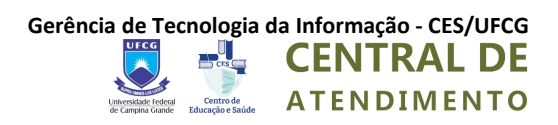

# **TUTORIAL**

## **CENTRAL DE SUPORTE DO CES/UFCG**

**Usuários: Consultando Tickets**

**Cuité - PB | 03/05/2022**

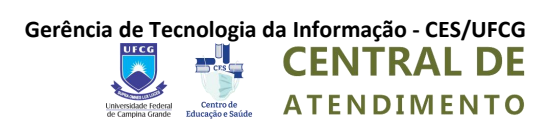

#### HISTÓRICO DE REVISÕES

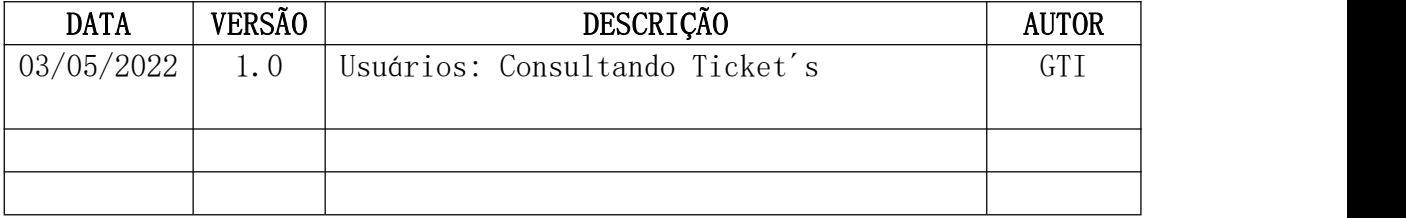

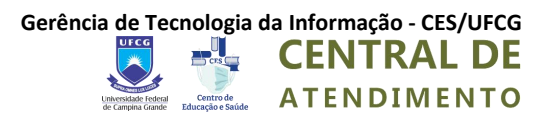

#### **Tutorial CENTRAL DE ATENDIMENTO DO CES/UFCG**

**Usuários: Consultando Tickets**

**Como Consultar o Andamento de um Ticket (Chamado) usando a Central de Atendimento?**

**1º** Acesse a página no endereço abaixo: <https://suporte.ces.ufcg.edu.br/>

2º Clique em Verificar Status do Ticket

**3º** Preencha as informações de e-mail e o número do chamado do **ticket** a ser consultado e depois, clique em Link de Acesso do E-mail

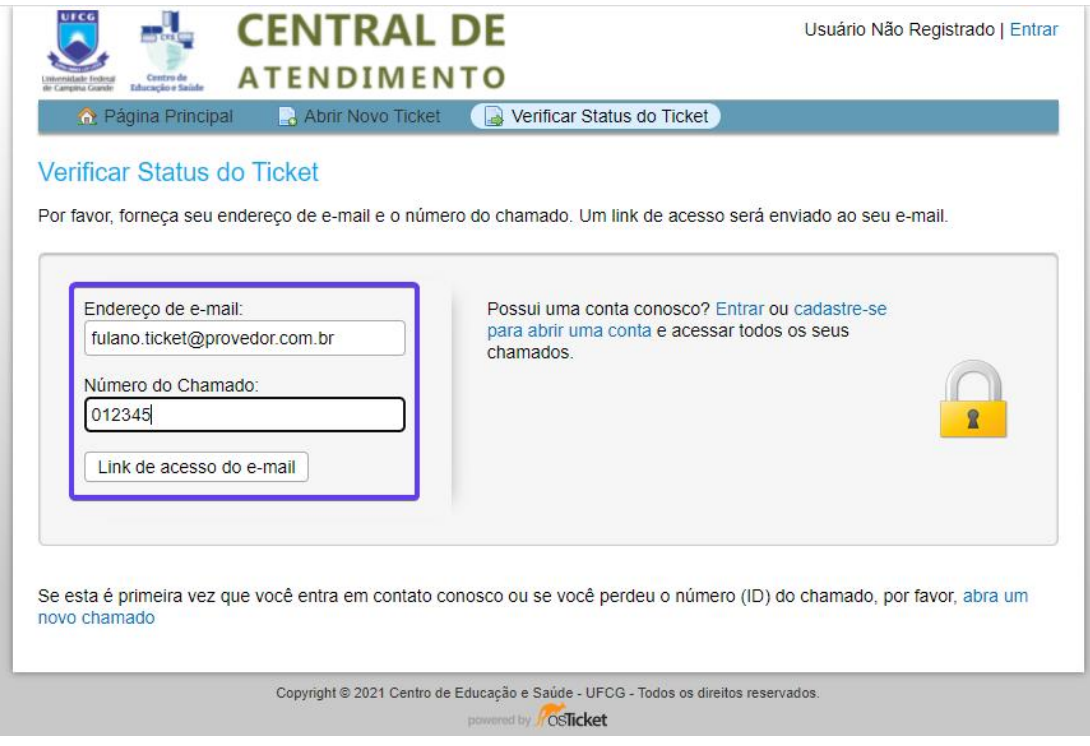

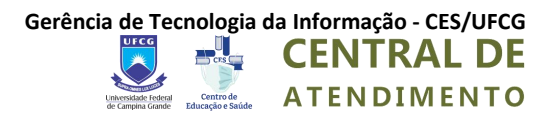

### **Como Consultar o Andamento de um Ticket (Chamado) usando o dados Enviados por E-mail?**

**1º** Acesse a conta de e-mail usado para abrir o **Ticket** e procure pelo e-mail recebido na hora da criação do chamado

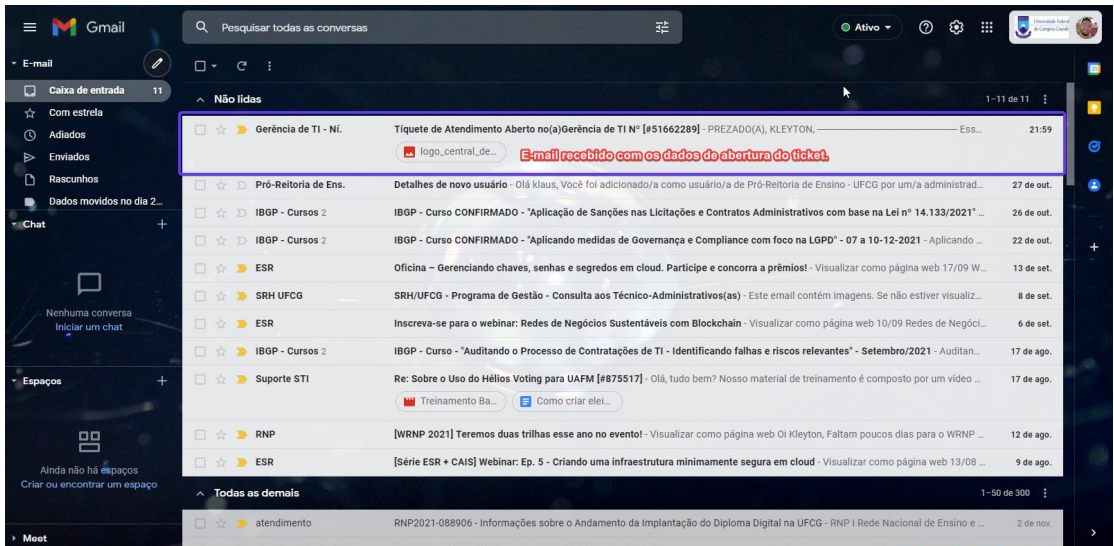

**2º** O conteúdo do e-mail é semalhante ao da imagem abaixo, para acompanhar o andamento do ticket é só clicar em "clique aqui"

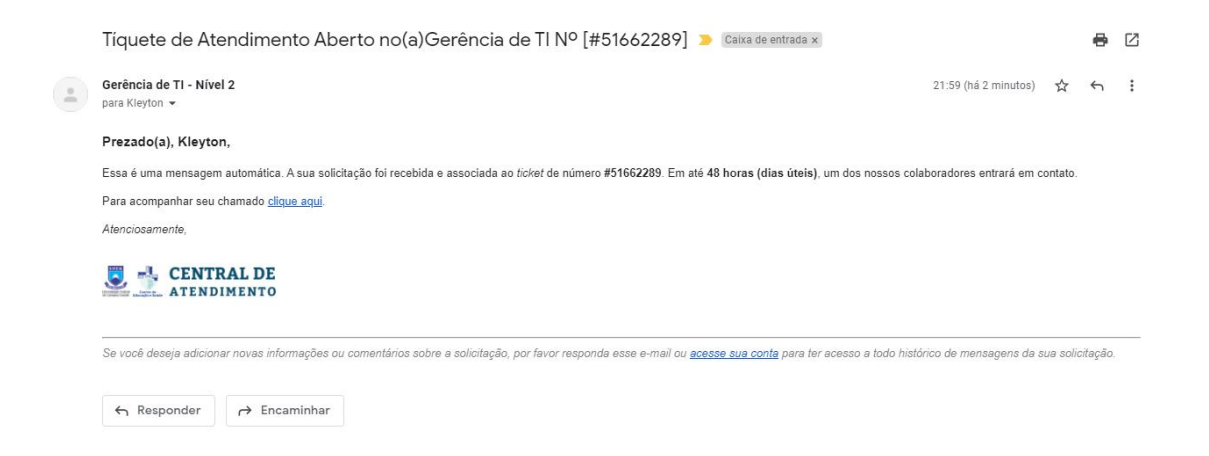

#### **3º** Será exibido o histórico do seu ticket

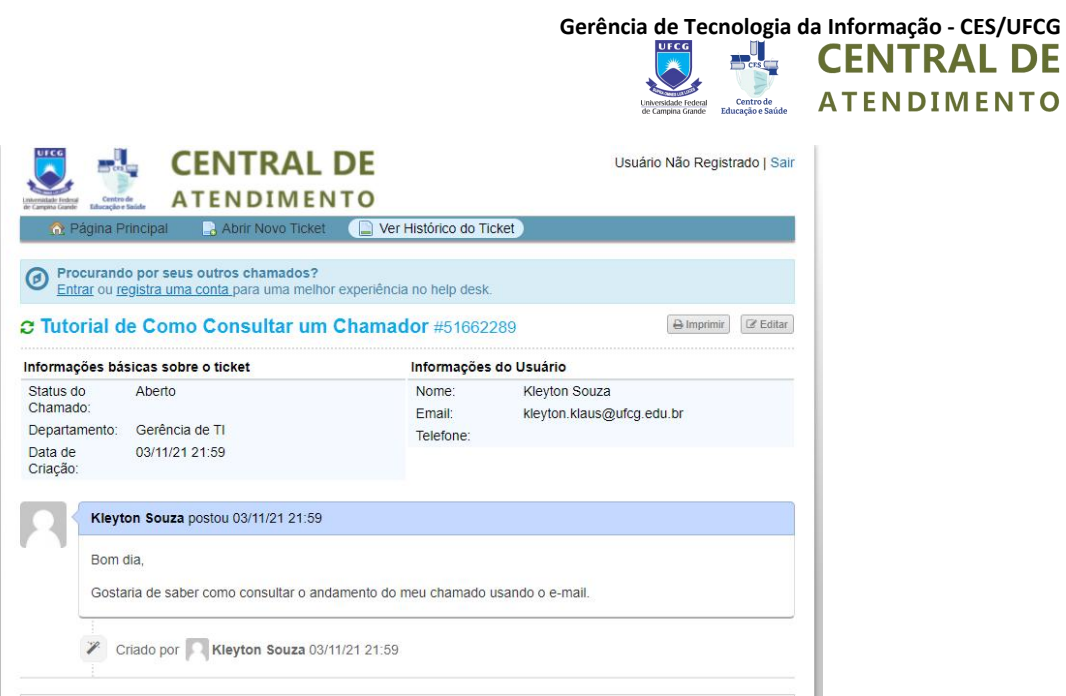